## 4. BIOS CONFIGURATION

AMI's BIOS ROM has a built-in Setup program that allows users to modify the basic system configuration. This type of information is stored in battery-backed CMOS SRAM so that it retains the Setup information when the power is turned off.

#### 4.1. ENTERING SETUP

Power ON the computer and press <Del> immediately will allow you to enter Setup. If the message disappears before you respond and you still wish to enter Setup, restart the system to try again by turning it OFF then ON or pressing the "RESET" bottom on the system case. You may also restart by simultaneously press <Ctrl>, <Alt>, and <Del> keys.

## **4.2. CONTROL KEYS**

| Up arrow    | Move to previous item                                     |  |
|-------------|-----------------------------------------------------------|--|
| Down arrow  | Move to previous item                                     |  |
|             |                                                           |  |
| Left arrow  | Move to the item in the left hand                         |  |
| Right arrow | Move to the item in the right hand                        |  |
| Esc key     | Main Menu - Quit and not save changes into CMOS           |  |
|             | Status Page Setup Menu and Option Page Setup Menu -       |  |
|             | Exit current page and return to Main Menu                 |  |
| PgUp key    | Increase the numeric value or make changes                |  |
| PgDn key    | Decrease the numeric value or make changes                |  |
| F1 key      | General help, only for Status Page Setup Menu and Option  |  |
| -           | Page Setup Menu                                           |  |
| F2 key      | Change color from total 16 colors                         |  |
| F3 key      | Reserved                                                  |  |
| F4 key      | Reserved                                                  |  |
| F5 key      | Restore the previous CMOS value from CMOS, only for       |  |
|             | Option Page Setup Menu                                    |  |
| F6 key      | Load the default CMOS value from BIOS default table, only |  |
| -           | for Option Page Setup Menu                                |  |
| F7 key      | Load the default                                          |  |
| F8 key      | Reserved                                                  |  |
| F9 key      | Reserved                                                  |  |
| F10 key     | Save all the CMOS changes, only for Main Menu             |  |

#### 4.3. GETTING HELP

#### 4.3.1. Main Menu

The on-line description of the highlighted setup function is displayed at the bottom of the screen.

#### 4.3.2. Status Page Setup Menu / Option Page Setup Menu

Press F1 to pop up a small help window that describes the appropriate keys to use and the possible selections for the highlighted item. To exit the Help Window press <Esc>.

#### 4.4. THE MAIN MENU

Once you enter AMI BIOS CMOS Setup Utility, the Main Menu (Figure 4.1) will appear on the screen. The Main Menu allows you to select from nine setup functions and two exit choices. Use arrow keys to select among the items and press <Enter> to accept or enter the sub-menu.

| STANDARD CMOS SETUP    | INTEGRATED PERIPHERALS |
|------------------------|------------------------|
| BIOS FEATURES SETUP    | HARDWARE MONITOR SETUP |
| CHIPSET FEATURES SETUP | SUPERVISOR PASSWORD    |
| POWER MANAGEMENT SETUP | USER PASSWORD          |
| PNP/PCI CONFIGURATION  | IDE HDD AUTO DETECTION |
| LOAD BIOS DEFAULTS     | SAVE & EXIT SETUP      |
| LOAD SETUP DEFAULTS    | EXIT WITHOUT SAVING    |

Figure 4.1: Main Menu Standard CMOS setup

This setup page includes all the items in standard compatible BIOS.

BIOS features setup

This setup page includes all the items of AMI special enhanced features.

• Chipset features setup

This setup page includes all the items of chipset special features.

Power management setup

This setup page includes all the items of Green function features.

PNP/PCI configuration

This setup page includes all the configurations of PCI & PnP ISA resources.

• Load bios defaults

Bios Defaults indicates the value of the system parameter which the system would be in the safe configuration.

Load setup defaults

Setup Defaults indicates the value of the system parameter which the system would be in the most appropriate configuration.

Integrated peripherals

This setup page includes all onboard peripherals.

Hardware Monitor Setup

This setup page is auto detect fan and temperature status.

Supervisor password

Change, set, or disable password. It allows you to limit access to the system and Setup, or just to Setup.

User password

Change, set, or disable password. It allows you to limit access to the system.

IDE HDD auto detection

Automatically configure hard disk parameters.

Save & exit setup

Save CMOS value settings to CMOS and exit setup.

Exit without saving

Abandon all CMOS value changes and exit setup.

#### 4.5. STANDARD CMOS SETUP MENU

The items in Standard CMOS Setup Menu (Figure 4.2) are divided into 9 categories. Each category includes none, one or more than one setup items. Use the arrows to highlight the item and then use the <PgUp> or <PgDn> keys to select the value you want in each item.

| AMIBIOS SETUP - STA<br>(C)1998 American Megatrends,                                                  |                                                                                                  |
|----------------------------------------------------------------------------------------------------|--------------------------------------------------------------------------------------------------|
| Date (mm/dd/yyyy): Fri Ded 25,1998<br>Time (hh/mm/ss): 10:36:24<br>TYPE SIZE CYLS                    | HEAD PRECOMP LANDZ SECTOR MODE                                                                   |
| Pri Master : Auto<br>Pri Slave : Auto<br>Seo Master : Auto<br>Seo Slave : Auto                       |                                                                                                  |
| Floppy Drive A: 1.44 MB 3%<br>Floppy Drive B: Not Installed<br>Boot Sector Virus Protection Disabled | Base Memory : 640 Kb<br>Other Memory : 384 Kb<br>Extended Memory : 31 Mb<br>Total Memory : 32 Mb |
| Month: Jan - Dec<br>Day: 01 - 31<br>Vear: 1901 - 2099                                                | ESC : Exit<br>fi : Select Item<br>PU/PD/+/- : Modify<br>(Shift)F2 : Color                        |

#### Figure 4.2: Standard CMOS Setup Menu

## Date

The date format is <day>, <month> <date> <year>.

| day   | The day, from Sun to Sat, determined by the BIOS and is display-only |
|-------|----------------------------------------------------------------------|
| month | The month, Jan. through Dec.                                         |
| date  | The date, from 1 to 31 (or the maximum allowed in the month)         |
| year  | The year, from 1994 through 2079                                     |

#### Time

The times format in <hour> <minute> <second>. The time is calculated base on the 24-hour military-time clock. For example, 1 p.m. is 13:00:00.

• Primary HDDs / Secondary HDDs

The category identifies the types of hard disk from drive C to F that has been installed in the computer. There are two types: auto type, and user definable type. User type is user-definable; Auto type which will automatically detect HDD type.

Note that the specifications of your drive must match with the drive table. The hard disk will not work properly if you enter improper information for this category.

If you select User Type, related information will be asked to enter to the following items. Enter the information directly from the keyboard and press <Enter>. Such information should be provided in the documentation form your hard disk vendor or the system manufacturer.

| CYLS.    | Number of cylinders |
|----------|---------------------|
| HEADS    | number of heads     |
| PRECOMP  | write precomp       |
| LANDZONE | Landing zone        |
| SECTORS  | number of sectors   |

If a hard disk has not been installed select NONE and press <Enter>.

Floppy Drive A / Floppy Drive B

The category identifies the types of floppy disk drive A or drive B that has been installed in the computer.

| None           | No floppy drive installed                             |  |
|----------------|-------------------------------------------------------|--|
| 360K, 5.25 in. | 5.25 inch PC-type standard drive; 360K byte capacity. |  |
| 1.2M, 5.25 in. | 5.25 inch AT-type high-density drive; 1.2M byte       |  |
|                | capacity (3.5 inch when 3 Mode is Enabled).           |  |
| 720K, 3.5 in.  | 3.5 inch double-sided drive; 720K byte capacity       |  |
| 1.44M, 3.5 in. | 3.5 inch double-sided drive; 1.44M byte capacity.     |  |
| 2.88M, 3.5 in. | 3.5 inch double-sided drive; 2.88M byte capacity.     |  |

Boot Sector Virus Protection

If it is set to enable, the category will flash on the screen when there is any attempt to write to the boot sector or partition table of the hard disk drive. The system will halt and the following error message will appear in the mean time. You can run anti-virus program to locate the problem.

Default value is Disabled.

| Enabled  | Activate automatically when the system boots up causing a warning message to appear when anything attempts to access the boot sector or hard disk partition table |
|----------|----------------------------------------------------------------------------------------------------|
| Disabled | No warning message to appear when anything attempts to access the boot sector or hard disk partition table                                                        |

#### Memory

The category is display-only which is determined by POST (Power On Self Test) of the BIOS.

#### **Base Memory**

The POST of the BIOS will determine the amount of base (or conventional) memory installed in the system.

The value of the base memory is typically 512 K for systems with 512 K memory installed on the motherboard, or 640 K for systems with 640 K or more memory installed on the motherboard.

#### **Extended Memory**

The BIOS determines how much extended memory is present during the POST.

This is the amount of memory located above 1 MB in the CPU's memory address map.

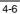

#### **Other Memory**

This refers to the memory located in the 640 K to 1024 K address space. This is memory that can be used for different applications.

DOS uses this area to load device drivers to keep as much base memory free for application programs. Most use for this area is Shadow RAM.

#### **4.6. BIOS FEATURES SETUP**

| AMIBIOS SETUP - BIOS FEATURES SETUP<br>(C)1998 American Megatrends, Inc. All Rights Reserved                                                                                                    |                                                                                                    |                                                                                             |                                                                    |
|----------------------------------------------------------------------------------------------------|----------------------------------------------------------------------------------------------------|---------------------------------------------------------------------------------------------|--------------------------------------------------------------------|
| Quick Boot<br>1st Boot Device<br>2nd Boot Device<br>Srd Boot Device<br>Floppy Access Control<br>B.M.A.R.T Hard Disks<br>BootUp Num-Lock<br>Floppy Drive Swap<br>Floppy Drive Swap<br>Floppy Drive Seek<br>Primary Display<br>Password Check<br>Boot To OS/2 > 64MB<br>CPU MicroCode Updation | Disabled<br>Floppy<br>DEO<br>CDROM<br>Read-Write<br>Read-Write<br>Disabled<br>Disabled<br>Disabled<br>VGA/EGA<br>Setup<br>No<br>Enabled | CCOD,18K Shadow<br>DOD0,18K Shadow<br>D400,18K Shadow<br>D800,18K Shadow<br>DCOD,18K Shadow | : Disabled<br>: Disabled<br>: Disabled<br>: Disabled<br>: Disabled |
| Internal Cache<br>External Cache<br>Cache Bus ECC<br>System BIOS Cacheable<br>Video BIOS Shadow<br>C800 16K Shadow                                                                                                    | Enabled<br>Enabled<br>Disəbled<br>Enabled<br>Enabled<br>Disabled                                                                        | F1 : Help F                                                                                 |                                                                    |

Figure 4.3: BIOS Features Setup

Quick Boot

The default value is Disabled.

| Enabled  | Enabled Quick Boot Function.  |
|----------|-------------------------------|
| Disabled | Disabled Quick Boot Function. |

• 1st / 2nd / 3rd Boot Device

The default value is Floppy or LS-120 / ZIP or ATAPI ZIP or CDROM or SCSI or NET WORK / I20 or IDE-0~IDE-3 or Disabled.

| Floppy       | Boot Device by Floppy.       |
|--------------|------------------------------|
| LS-120 / ZIP | Boot Device by LS-120 / ZIP. |
| CDROM        | Boot Device by CDROM.        |
| SCSI         | Boot Device by SCSI.         |
| NET WORK     | Boot Device by NET WORK.     |
| IDE-0~IDE-3  | Boot Device by IDE-0~IDE-3.  |
| Disabled     | Boot Device by Disabled.     |
| ATAPI ZIP    | Boot Device by ATAPI ZIP.    |

\_

• Floppy Access Control

The default value is Read-Write.

| Read-Write | Set Floppy Access Control : Read-Write. |
|------------|-----------------------------------------|
| Read-Only  | Set Floppy Access Control : Read Only.  |

Hard Disk Access Control

The default value is Read-Write.

| Read-Write | Set Hard Disk Access Control : Read-Write. |
|------------|--------------------------------------------|
| Read-Only  | Set Hard Disk Access Control : Read Only.  |

• S.M.A.R.T. Hard Disks

The default value is Disable.

| Enable  | Enable S.M.A.R.T. Hard Disks  |
|---------|-------------------------------|
| Disable | Disable S.M.A.R.T. Hard Disks |

Boot Up Num-Lock

The default value is On.

| On  | Keypad is number keys |
|-----|-----------------------|
| Off | Keypad is arrow keys  |

Floppy Drive Swap

The default value is Disabled.

| Enabled  | Floppy A & B will be swapped under DOS |
|----------|----------------------------------------|
| Disabled | Floppy A & B will be normal definition |

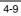

• Floppy Drive Seek

During POST, BIOS will determine if the floppy disk drive installed is 40 or 80 tracks. 360 type is 40 tracks while 720 , 1.2 and 1.44 are all 80 tracks.

The default value is Disabled.

| Enabled  | BIOS searches for floppy disk drive to determine if it is 40 or |
|----------|-----------------------------------------------------------------|
|          | 80 tracks. Note that BIOS can not tell from 720, 1.2 or 1.44    |
|          | drive type as they are all 80 tracks.                           |
| Disabled | BIOS will not search for the type of floppy disk drive by track |
|          | number. Note that there will not be any warning message if      |
|          | the drive installed is 360.                                     |

Primary Display

The default value is VGA / EGA

| VGA / EGA | Set Primary Display to VGA / EGA. |
|-----------|-----------------------------------|
| CGA 40x25 | Set Primary Display to CGA 40x25. |
| CGA 80x25 | Set Primary Display to CGA 80x25. |
| Mono      | Set Primary Display to Mono.      |
| Absent    | Set Primary Display to Absent.    |

#### Password Check

The default value is Setup.

| Setup  | Set Password Check to Setup.  |
|--------|-------------------------------|
| Always | Set Password Check to Always. |

Boot To OS/2 > 64MB

The default value is No.

| Yes | Enabled Boot To OS/2.  |
|-----|------------------------|
| No  | Disabled Boot To OS/2. |

CPU MicroCode Updation

|  | The default value is Enabled |                           |
|--|------------------------------|---------------------------|
|  | Enabled                      | Enabled CPU Update Data.  |
|  | Disabled                     | Disabled CPU Update Data. |

Internal Cache / External Cache

These two categories speed up memory access. However, it depends on CPU / chipset design. The default value is Disabled.

| Enabled  | Enable cache  |
|----------|---------------|
| Disabled | Disable cache |

Cache Bus ECC

The default value is Enabled.

| Enabled  | Enable Cache Bus ECC  |
|----------|-----------------------|
| Disabled | Disable Cache Bus ECC |

System BIOS Cacheable

The default value is Enabled.

| Enabled  | Enabled System BIOS Cacheable.  |
|----------|---------------------------------|
| Disabled | Disabled System BIOS Cacheable. |

• Video BIOS Shadow

It determines whether video BIOS is able to copy to RAM, however, it is optional from chipset design. Video Shadow will increase the video speed. The default value is Enabled.

| The deludit |                          |  |
|-------------|--------------------------|--|
| Enabled     | Video shadow is enabled  |  |
| Disabled    | Video shadow is disabled |  |
|             |                          |  |

C800 16K Shadow- DC00 16K Shadow

These categories determine whether optional ROM will be copied to RAM by 16 byte. The default value are Disabled.

| Enabled  | Optional shadow is enabled.  |
|----------|------------------------------|
| Disabled | Optional shadow is disabled. |
| Cached   | Optional shadow is cached.   |

## **4.7. CHIPSET FEATURES SETUP**

| AMIBIOS SETUP - C<br>(C)1998 American Megatrends                                                                                                    | HIPSET FEATURES SETUP<br>s, Inc. All Rights Reserved                                                                                                    |
|----------------------------------------------------------------------------------------------------|----------------------------------------------------------------------------------------------------|
| EDD CRSx# MR Wait State : 1<br>EDD RASx# Wait State : 1<br>SDRAM CAS Latency Time : Auto<br>Memory Hole At 15M-16M : Disabled<br>18Bit VO Recovery Time : 1<br>Delayed Transaction : Disabled<br>Spread Spectrum : Disabled<br>Slow Down CPU Duty Cycle : Normal<br>USB Function : Enabled<br>USB K/B Legancy Support : Disabled |                                                                                                    |
|                                                                                                    | ESC : Quit ++++ : Select Item<br>F1 : Help PL/PD/+/- : Modify<br>F5 : Old Values (Shift)F2 : Color<br>F6 : Load BIOS Defaults<br>F7 : Load Setup Defaults |

Figure 4.4: Chipset Features Setup

EDO CASx# MA Wait State

The default value is 1

| 1 | Set EDO CASx# MA Wait State to 1. |
|---|-----------------------------------|
| 2 | Set EDO CASx# MA Wait State to 2. |

• EDO RASx# Wait State

The default value is 1

| 1 | Set EDO RASx# Wait State to 1. |
|---|--------------------------------|
| 2 | Set EDO RASx# Wait State to 2. |

SDRAM CAS latency Time

The default value is Auto

| 3    | For 67 / 83 MHz SDRAM DIMM module.                                  |
|------|---------------------------------------------------------------------|
| 2    | For 100 MHz SDRAM DIMM module.                                      |
| Auto | CAS latency time will be set automatically if you have SPD on SDRAM |

Memory Hole At 15M-16M

The default value is Disabled.

| Disabled | Normal Setting.                       |
|----------|---------------------------------------|
| Enabled  | Set Address=15~16MB remap to ISA BUS. |

#### • 16 Bit I/O Recovery Time

The default value is 1.

| 1-4 | Set 16 Bit I/O recovery time from 1 to 4. |
|-----|-------------------------------------------|
| NA  | None.                                     |

Delayed Transaction

The default value is Disabled.

| Disabled | Normal operation.                    |
|----------|--------------------------------------|
| Enabled  | For slow speed ISA device in system. |

Spread Spectrum

The default value is Disabled.

| Disabled | Disabled this function        |
|----------|-------------------------------|
| Enabled  | Enabled Clock Spread Spectrum |

Slow Down CPU Duty Cycle (Optional)

The default value is Normal.

| Normal      | Normal Operation                              |
|-------------|-----------------------------------------------|
| 12.5%~75.0% | Monitor CPU Temp. will cause system slow down |
|             | CPU Duty Cycle to 12.5%~75.0%.                |

USB Function

The default value is Enabled.

| Enabled  | Enabled USB Function.  |
|----------|------------------------|
| Disabled | Disabled USB Function. |

• USB K/B Legacy Support.

The default value is Disabled.

| Enabled  | Enabled USB K/B Legacy Support Function.  |
|----------|-------------------------------------------|
| Disabled | Disabled USB K/B Legacy Support Function. |

## 4.8. POWER MANAGEMENT SETUP

| AMIBIOS SETUP - POWER MANAGEMENT SETUP<br>(C)1998 American Megatrends, Inc. All Rights Reserved                                                                                                    |                                                                                                    |
|----------------------------------------------------------------------------------------------------|----------------------------------------------------------------------------------------------------|
| Power Management/APM : Enabled<br>Power LED in Suspend Mode: Blinking<br>Video Power Down : Suspend<br>HDD Power Down : Suspend<br>Suspend Time Out (Min.) Disabled<br>Display Activity : Disabled<br>Rlarm Lead To Power On : Disabled<br>Rlarm Hour : 15<br>Alarm Mour : 12<br>Alarm Mour : 30<br>Rlarm Second : 30<br>Reload Global Timer Events | CPUFAN offin Suspend : Enabled<br>PME Event Wakeup :Disabled<br>ModemRingOn/WakeOnLAN :Enabled<br>Power Button Function :Instant-Off                      |
| Serial port 1 Enabled<br>Serial port 2 Enabled<br>Parallel port Enabled<br>Floppy disk EDE Enabled<br>Primary slave IDE Enabled<br>Secondary master IDE Enabled<br>Secondary master IDE Enabled<br>Secondary master IDE Enabled                                                                                                    | ESC : Quit 14++ : Select Item<br>F1 : Help PU/PD/+/- : Modify<br>F5 : Old Values (Shift)F2 : Color<br>F6 : Load BIOS Defaults<br>F7 : Load Setup Defaults |

Figure 4.5: Power Management Setup

• Power Management / APM

The default value is Enabled.

| Enabled  | Enable Green & software APM function.  |
|----------|----------------------------------------|
| Disabled | Disable Green & software APM function. |

Power LED in Suspend Mode

The default value is Blinking.

| Blinking | Set Power LED in Suspend at Blinking mode. |
|----------|--------------------------------------------|
| ON       | Set Power LED in Suspend at ON mode.       |
| Off/Dual | Set Power LED in Suspend at Off/Dual mode. |

Video Power Down

The default value is Suspend.

| Disabled | Disabled Video Power Down Mode Function. |
|----------|------------------------------------------|
| Suspend  | Set Video Power Down Mode to Suspend.    |

HDD Power Down

The default value is Suspend.

| Disabled | Disabled Hard Disk Power Down Mode Function . |
|----------|-----------------------------------------------|
| Suspend  | Set Hard Disk Power Down Mode to Suspend.     |

• Suspend Time Out (Min.)

The default value is Disabled.

| Disabled | Disabled Suspend Time Out Function .  |
|----------|---------------------------------------|
| 1        | Enabled Suspend Time Out after 1min.  |
| 2        | Enabled Suspend Time Out after 2min.  |
| 4        | Enabled Suspend Time Out after 4min.  |
| 8        | Enabled Suspend Time Out after 8min.  |
| 10       | Enabled Suspend Time Out after 10min. |
| 20       | Enabled Suspend Time Out after 20min. |
| 30       | Enabled Suspend Time Out after 30min. |
| 40       | Enabled Suspend Time Out after 40min. |
| 50       | Enabled Suspend Time Out after 50min. |
| 60       | Enabled Suspend Time Out after 60min. |

• Display Activity

The default value is Disabled.

| Disabled | Disabled monitor VGA activity. |
|----------|--------------------------------|
| Enabled  | Enabled monitor VGA activity   |

Alarm Lead To Power On

The default value is Disabled.

| Enabled  | Enable alarm function to POWER ON system. |
|----------|-------------------------------------------|
| Disabled | Disable Alarm Lead To Power On.           |

If RTC Alarm Lead To Power On is Enabled.

| Alarm Date :   | Every Day,1~31 |
|----------------|----------------|
| Alarm Hour:    | 0~23           |
| Alarm Minute : | 0~59           |
| Alarm Second : | 0~59           |

Serial Port1

The default value is Enabled.

| Disabled | Disable this function.                      |
|----------|---------------------------------------------|
| Enabled  | Enable monitor Serial Port for Green event. |

Serial Port2

The default value is Enabled.

| Disabled | Disable this function.                      |
|----------|---------------------------------------------|
| Enabled  | Enable monitor Serial Port for Green event. |

Parallel Port

The default value is Enabled

| Disabled | Disable this function.                        |
|----------|-----------------------------------------------|
| Enabled  | Enable monitor Parallel Port for Green event. |

Floppy Disk

The default value is Disabled.

| Disabled | Disable this function.                      |
|----------|---------------------------------------------|
| Enabled  | Enable monitor Floppy Disk for Green event. |

Primary Master IDE

The default value is Enabled.

| Disabled | Disable this function.                             |
|----------|----------------------------------------------------|
| Enabled  | Enable monitor Primary Master IDE for Green event. |

Primary slave IDE

The default value is Disabled.

| Disabled | Disable this function.                            |
|----------|---------------------------------------------------|
| Enabled  | Enable monitor Primary slave IDE for Green event. |

Secondary Master IDE

The default value is Enabled.

| Disabled | Disable this function.                               |
|----------|------------------------------------------------------|
| Enabled  | Enable monitor Secondary Master IDE for Green event. |

• Secondary slave IDE

The default value is Disabled.

| Disabled | Disable this function.                              |
|----------|-----------------------------------------------------|
| Enabled  | Enable monitor Secondary slave IDE for Green event. |

CPUFAN Off In Suspend

The default value is Enabled.

| Disabled | Disable this function.                   |
|----------|------------------------------------------|
| Enabled  | Stop CPU FAN when entering Suspend mode. |

PME Event Wakeup

The default value is Disabled.

| Disabled | Disable this function.   |
|----------|--------------------------|
| Enabled  | Enable PME Event Wakeup. |

ModemRingOn/WakeOnLAN

The default value is Enabled.

| Disabled | Disable this function.                       |
|----------|----------------------------------------------|
| Enabled  | Enable Modem ring on / Wake on Lan function. |

Power Button Function

The default value is On/Off.

| Instant-Off  | Soft switch ON/OFF for POWER ON/OFF |
|--------------|-------------------------------------|
| Delay 4 sec. | Soft switch ON 4sec. for POWER OFF. |

## 4.9. PNP/PCI CONFIGURATION

|                                                                                                    |                                                                                                  | P/PCI CONFIGURATION<br>, Inc. All Rights Reserved                                                                                                    |
|----------------------------------------------------------------------------------------------------|--------------------------------------------------------------------------------------------------|----------------------------------------------------------------------------------------------------|
| Plug and Play Aware 0/S<br>Reset Configuration Data<br>Primary Graphics Adapter<br>PcI UGA Palette Snoop<br>Allocate IRQ to PCI VGA<br>DMA Channel 1<br>DMA Channel 3<br>DMA Channel 5<br>DMA Channel 5<br>DMA Channel 5<br>DMA Channel 7<br>IRQ3<br>IRQ4<br>IRQ5 | No<br>PCI<br>Disabled<br>Yes<br>PnP<br>PnP<br>PnP<br>PnP<br>PnP<br>PCI/PnP<br>PCI/PnP<br>PCI/PnP | Reserved Memory Size :Disabled<br>Reserved Memory Address :C8000                                                                                         |
| 1607<br>1R09<br>1R010<br>1R011<br>1R012<br>1R014<br>1R015                                                                                                    | PCI/PnP<br>PCI/PnP<br>PCI/PnP<br>PCI/PnP<br>PCI/PnP<br>ISA<br>ISA                                | ESC : Quit 14++: Select Item<br>F1 : Help PU/PD/+/- : Modify<br>F5 : Old Values (Shift)F2 : Color<br>F6 : Load BIOS Defaults<br>F7 : Load Setup Defaults |

Figure 4.6: PCI Slot Configuration

Plug and Play Aware O/S

The default value is No.

| Yes | Enable Plug and Play Aware O/S function.  |
|-----|-------------------------------------------|
| No  | Disable Plug and Play Aware O/S function. |

Reset Configuration Data

The default value is No.

| No  | Disable this function.                |
|-----|---------------------------------------|
| YES | Enable clear PnP information in ESCD. |

• Primary Graphics Adapter

The default value is PCI.

| AGP | Primary Graphics Adapter From AGP |
|-----|-----------------------------------|
| PCI | Primary Graphics Adapter From PCI |

PCI VGA Palette Snoop

The default value is Disabled.

| Enabled  | For having Video Card on ISA Bus and VGA Card on PCI Bus. |
|----------|-----------------------------------------------------------|
| Disabled | For VGA Card only.                                        |

Allocate IRQ to PCI VGA

The default value is Yes.

| Yes | Assign IRQ For VGA     |
|-----|------------------------|
| No  | Not assign IRQ For VGA |

• DMA Channel (0,1,3,5,6,7), IRQ (3,4,5,7, 9,10,11,12,14,15) assigned to

The default value is "PnP" or "PCI/PnP".

| PnP/ ISA     | The resource is used by PnP device.                  |
|--------------|------------------------------------------------------|
| PCI/PnP, ISA | The resource is used by PCI/PnP device (PCI or ISA). |

Reserved Memory Size

The default value is Disabled

| Disabled  | Disable Reserved Memory Size |
|-----------|------------------------------|
| 16K ~ 64K | Select the MEM. block size.  |

Reserved Memory address

The default value is C8000.

C8000 ~ DC000 Select the MEM. block starting address.

## 4.10. LOAD BIOS DEFAULTS

| AMIBIOS SIMPLE SETUP UTILITY - VERSION 1.28<br>(C)1998 American Hegatrends, Inc. All Rights Reserved                                         |                        |  |
|----------------------------------------------------------------------------------------------------|------------------------|--|
| STANDARD CMOS SETUP                                                                                                    | INTEGRATED PERIPHERALS |  |
| BIOS FEATURES SETUP                                                                                                    | HARDWARE MONITOR SETUR |  |
| CHIPSET FEATURES SETUP                                                                                                    | SUPERVISOR PASSWORD    |  |
| POWER MANAGEMENT SE                                                                                                    | RD                     |  |
| PNP/PCI CONFIGURATI Load BIOS Defaults (Y/N) ? N 0 DETECTION                                                                                 |                        |  |
| LOAD BIOS DEFAULTS                                                                                                    |                        |  |
| LOAD SETUP DEFAULTS EXIT WITHOUT SAVING                                                                                                    |                        |  |
| ESC : Quit ++++ : Select Item (Shift)F2 : Change Color F5 : Old Usiues<br>F6 : Load BIOS Defaults F7 : Load Setup Defaults F10 : Save & Exit |                        |  |
| Load BIOS Defaults except Standard CMOS SETUP                                                                                                |                        |  |

Figure 4.7: Load Bios Defaults

Load BIOS Defaults

To load BIOS defaults value to CMOS SRAM, enter "Y". If not, enter "N".

## 4.11. LOAD SETUP DEFAULTS

| AMIBIOS SIMPLE SETUP UTILITY - VERSION 1.20<br>(C)1998 American Megatrends, Inc. All Rights Reserved |                                                                            |  |
|----------------------------------------------------------------------------------------------------|----------------------------------------------------------------------------|--|
| STANDARD CMOS SETUP                                                                                  | INTEGRATED PERIPHERALS                                                     |  |
| BIOS FEATURES SETUP                                                                                  | HARDWARE MONITOR SETUP                                                     |  |
| CHIPSET FEATURES SETUP                                                                               | SUPERVISOR PASSWORD                                                        |  |
| POWER MANAGEMENT S<br>PNP/PCI CONFIGURAT Load SETUP Defaults (Y/N) ? N 0 DETECTION                   |                                                                            |  |
| LOAD BIOS DEFAULTS                                                                                   | SETUP<br>EXIT WITHOUT SAVING                                               |  |
| ESC : Quit 14++ : Select Item (Shi<br>F6 : Load BIOS Defaults F7 : Loa                               | ft)F2 : Change Color F5 : Old Values<br>d Setup Defaults F10 : Save & Exit |  |
| Load Setup Defaults except Standard CMOS SETUP                                                       |                                                                            |  |

Figure 4.8: Load Setup Defaults

• Load SETUP Defaults

To load SETUP defaults value to CMOS SRAM, enter "Y". If not, enter "N".

## **4.12. INTEGRATED PERIPHERALS**

|                                                                                                    |                                                                                                    | NTEGRATED PERIPHERALS<br>s, Inc. All Rights Reserved                                                                                                    |
|----------------------------------------------------------------------------------------------------|----------------------------------------------------------------------------------------------------|----------------------------------------------------------------------------------------------------|
| OnBoard IDE<br>UnBoard FDC al PortA<br>OnBoard Serial PortB<br>OnBoard Serial PortB<br>Danallel Port Mode<br>Parallel Port Mode<br>Parallel Port IRQ<br>System After AC Back<br>K/B Wake-up function<br>Password Power On<br>Mouse Wake-up function | Both<br>Auto<br>378h/COM1<br>2F8h/COM2<br>378h<br>SPP<br>7<br>Soft-Off<br>Disabled<br>N/A<br>Disabled | ESC : Quit 1+++ : Select Item<br>F1 : Help PU/PD/+/- : Modify<br>F5 : Old Values (Shift)F2 : Color<br>F6 : Load BIOS Defaults<br>F7 : Load Stup Defaults |

Figure 4.9: Integrated Peripherals

## OnBoard IDE

The default value is Both.

| Disabled  | Disabled OnBoard IDE         |
|-----------|------------------------------|
| Both      | Set OnBoard IDE is Both      |
| Primary   | Set OnBoard IDE is Primary   |
| Secondary | Set OnBoard IDE is Secondary |

#### OnBoard FDC

The default value is Auto.

| Auto     | Set OnBoard FDC is Auto |
|----------|-------------------------|
| Disabled | Disabled OnBoard FDC    |
| Enabled  | Enabled OnBoard FDC     |

#### OnBoard Serial Port A

The default value is 3F8h/COM1.

| Auto      | BIOS will automatically setup the port A address. |
|-----------|---------------------------------------------------|
| 3F8h/COM1 | Enable onBoard Serial port A and address is 3F8h. |
| 2F8h/COM2 | Enable onBoard Serial port A and address is 2F8h. |
| 3E8h/COM3 | Enable onBoard Serial port A and address is 3E8h. |
| 2E8h/COM4 | Enable onBoard Serial port A and address is 2E8h. |
| Disabled  | Disable onBoard Serial port A.                    |

OnBoard Serial Port B

The default value is 2F8h/COM2.

| Auto      | BIOS will automatically setup the port B address. |
|-----------|---------------------------------------------------|
| 3F8h/COM1 | Enable OnBoard Serial port B and address is 3F8h. |
| 2F8h/COM2 | Enable OnBoard Serial port B and address is 2F8h. |
| 3E8h/COM3 | Enable OnBoard Serial port B and address is 3E8h. |
| 2E8h/COM4 | Enable OnBoard Serial port B and address is 2E8h. |
| Disabled  | Disable OnBoard Serial port B.                    |

OnBoard Parallel port

The default value is 378h.

| 378h     | Enable OnBoard LPT port and address is 378h. |
|----------|----------------------------------------------|
| 278h     | Enable OnBoard LPT port and address is 278h. |
| 3BCh     | Enable OnBoard LPT port and address is 3BCh. |
| Auto     | Set OnBoard LPT port is Auto.                |
| Disabled | Disable OnBoard LPT port.                    |

Parallel Port Mode

The default value is SPP.

| SPP     | Using Parallel port as Standard Printer Port.      |
|---------|----------------------------------------------------|
| EPP     | Using Parallel port as Enhanced Parallel Port.     |
| ECP     | Using Parallel port as Extended Capabilities Port. |
| ECP+EPP | Using Parallel port as ECP & EPP mode.             |

Parallel Port IRQ

The default value is 7.

| 7 | Set Parallel Port IRQ to 7. |
|---|-----------------------------|
| 5 | Set Parallel Port IRQ to 5. |

• System After AC Back

The default value is Soft-Off.

| Memory   | This function depends on computer status |
|----------|------------------------------------------|
| Soft-Off | Set System Soft-Off Status.              |
| Full-On  | Set System Full-On Status.               |

• K/B Wake-up function

The default value is Disabled.

| Disabled  | Disable this function.                                                                   |
|-----------|------------------------------------------------------------------------------------------|
| Multikey  | Enter multikey combination to Power on system.                                           |
| POWER Key | If your keyboard have "POWER Key" button, you can press the key to power on your system. |

Password Power On

The default value is N/A.

| N/A   | Disable this function.                                                 |
|-------|------------------------------------------------------------------------|
| Enter | Enter from 1 to 5 characters to set the Keyboard Power<br>On Password. |

Mouse Wake-up function

The default value is Disabled.

| Disabled     | Disable this function.                   |
|--------------|------------------------------------------|
| Left-bottom  | Double click twice on PS/2 left bottom.  |
| Right-bottom | Double click twice on PS/2 right bottom. |

## 4.13 HARDWARE MONITOR

|                                                                                                    |                                                                                                    | ARDWARE MONITOR SETUP<br>s, Inc. All Rights Reserved                                                                                                    |
|----------------------------------------------------------------------------------------------------|----------------------------------------------------------------------------------------------------|----------------------------------------------------------------------------------------------------|
| Shut Down Temperature<br>CPU Temperature Alarm<br>CPU Fan Fail Alarm<br>Power Fan Fail Alarm<br>System Fan Fail Alarm<br>Reset Case Open Status<br>Current CPU Fan Speed<br>Current CPU Fan Speed<br>Current Power Fan Speed<br>Current Panel Fan Speed<br>Uot<br>Utt<br>Voca<br>+ 5.0000<br>+ 12.0000<br>-12.0000<br>-12.0000<br>UBAT<br>505B<br>Case Status | 75°C/167°F<br>70°C/158°F<br>No<br>No<br>50°C/122°F<br>5625RPM<br>4821RPM<br>5113RPM<br>2.048V<br>1.488V<br>3.488V<br>3.488V<br>5.085V<br>11.923V<br>-12.068V<br>-4.690V<br>3.168V<br>5.016V<br>Closed | ESC : Quit 14++ : Select Item<br>F1 : Help PU/PD/+/- : Modify<br>F5 : Old Values (Shift)F2 : Color<br>F6 : Load BIOS Defaults<br>F7 : Load Setup Defaults |

Figure 4.10: Hardware Monitor Setup

• Shutdown Temp. (°C / °F)

(This function will be effective only for the operating systems that support ACPI Function.)

The default value is  $75^\circ C$  /  $167^\circ F$ 

| Disabled     | Normal Operation                                     |
|--------------|------------------------------------------------------|
| 60°C / 140°F | Monitor CPU Temp. at 60°C / 140°F, if Temp. > 60°C / |
|              | 140°F system will automatically power off .          |
| 65°C / 149°F | Monitor CPU Temp. at 65°C / 149°F, if Temp. > 65°C / |
|              | 149°F system will automatically power off.           |
| 70°C / 158°F | Monitor CPU Temp. at 70°C / 158°F, if Temp. > 70°C / |
|              | 158°F system will automatically power off .          |
| 75°C / 167°F | Monitor CPU Temp. at 75°C / 167°F, if Temp. > 75°C / |
|              | 167°F system will automatically power off.           |

• CPU Temperature Alarm. (°C / °F)

The default value is 70°C /158°F

| Disabled     | Normal Operation                          |
|--------------|-------------------------------------------|
| 65°C / 149°F | Monitor CPU Warning Temp. at 65°C / 149°F |
| 70°C / 158°F | Monitor CPU Warning Temp. at 70°C / 158°F |
| 75°C / 167°F | Monitor CPU Warning Temp. at 75°C / 167°F |
| 80°C / 176°F | Monitor CPU Warning Temp. at 80°C / 176°F |
| 85°C / 185°F | Monitor CPU Warning Temp. at 85°C / 185°F |
| 90°C / 194°F | Monitor CPU Warning Temp. at 90°C / 194°F |
| 95°C / 203°F | Monitor CPU Warning Temp. at 95°C / 203°F |

• CPU Fan Fail Alarm

| No  | CPU Fan Fail Alarm Function Disabled. |
|-----|---------------------------------------|
| Yes | CPU Fan Fail Alarm Function Enabled.  |

Power Fan Fail Alarm

| No  | Power Fan Fail Alarm Function Disabled. |
|-----|-----------------------------------------|
| Yes | Power Fan Fail Alarm Function Enabled.  |

• System Fan Fail Alarm

| No  | System Fan Fail Alarm Function Disabled. |
|-----|------------------------------------------|
| Yes | System Fan Fail Alarm Function Enabled.  |

Reset Case Open Status

If the case is closed, "Case Opened" will show "No". If the case have been opened, "Case Opened" will show "Yes" . If you want to reset "Case Opened" value, set "Reset Case Open Status" to "Yes" and save CMOS, your computer will restart.

• Current CPU Temperature (°C / °F)

Detect CPU Temperature automatically.

Current CPU FAN Speed

Detect CPU Fan speed status automatically .

Current Power FAN Speed

Detect Power Fan speed status automatically .

Current Panel FAN Speed

Detect Panel Fan speed status automatically .

• Current Voltage (v) VCORE / Vtt / Vcc3 / ±12V / ±5V /VBAT /5VSB

Detect system's voltage status automatically.

Case Status

| Opened | Case status is on opened mode. |
|--------|--------------------------------|
| Closed | Case status is on closed mode. |

#### 4.14. SUPERVISOR / USER PASSWORD

When you select this function, the following message will appear at the center of the screen to assist you in creating a password.

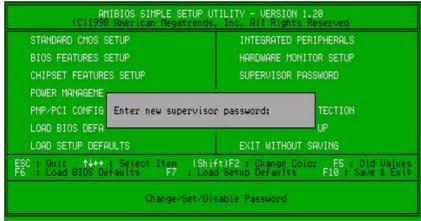

Figure 4.11: Password Setting

Type the password, up to eight characters, and press <Enter>. The password typed now will clear the previously entered password from CMOS memory. You will be asked to confirm the password. Type the password again and press <Enter>.

To disable password, just press <Enter> when you are prompted to enter password. A message "PASSWORD DISABLED" will appear to confirm the password being disabled. Once the password is disabled, the system will boot and you can enter Setup freely.

If you select System at Security Option in BIOS Features Setup Menu, you will be prompted for the password every time the system is rebooted or any time you try to enter Setup Menu. If you select Setup at Security Option in BIOS Features Setup Menu, you will be prompted only when you try to enter Setup.

## 4.15. IDE HDD AUTO DETECTION

| AMIBIOS SETUP - STA<br>(C)1998 American Megatrends,                                                  | NDARD CMOS SETUP<br>Inc. All Rights Reserved                                                     |
|----------------------------------------------------------------------------------------------------|--------------------------------------------------------------------------------------------------|
| Date (mm/dd/uuyu): Fri Dec 25,1998<br>Time (hh/mm/ss) : 10:36:24<br>TYPE SIZE CYLS                   | HEAD PRECOMP LANDZ SECTOR MODE                                                                   |
| Pri Master : Auto<br>Pri Slave : Auto<br>Seo Slave : Auto<br>Seo Slave : Auto                        |                                                                                                  |
| Floppy Drive A: 1.44 MB 3%<br>Floppy Drive B: Not Installed<br>Boot Sector Virus Protection Disabled | Base Memory : 640 Kb<br>Other Memory : 384 Kb<br>Extended Memory : 31 Mb<br>Total Memory : 32 Mb |
| Month: Jan - Dec<br>Day: 01 - 31<br>Year: 1901 - 2099                                                | ESC : Exit<br>↑↓ : Select Iten<br>PU/PD/+/- : Modify<br>(Shift)F2 : Color                        |

Figure 4.12: IDE HDD Auto Detection

Type "Y" will accept the H.D.D. parameter reported by BIOS.

Type "N" will keep the old H.D.D. parameter setup. If the hard disk cylinder number is over 1024, then the user can select LBA mode or LARGER mode for DOS partition larger than 528 MB.

## 4.16. SAVE & EXIT SETUP

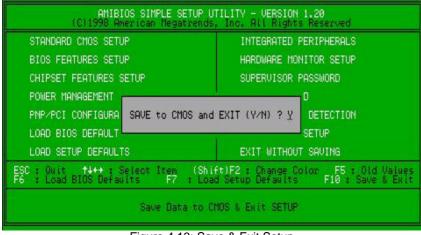

Figure 4.13: Save & Exit Setup

Type "Y" will quit the Setup Utility and save the user setup value to RTC CMOS SRAM.

Type "N" will return to Setup Utility.

## 4.17. EXIT WITHOUT SAVING

| AMIBIOS SIMPLE SETUP UTILITY - VERSION 1.20<br>(C)1998 American Megatrends, Inc. All Rights Reserved                                         |                        |  |  |  |  |
|----------------------------------------------------------------------------------------------------|------------------------|--|--|--|--|
| STANDARD CMOS SETUP                                                                                                    | INTEGRATED PERIPHERALS |  |  |  |  |
| BIOS FEATURES SETUP                                                                                                    | HARDWARE MONITOR SETUP |  |  |  |  |
| CHIPSET FEATURES SETUP                                                                                                    | SUPERVISOR PASSWORD    |  |  |  |  |
| POWER MANAGEMENT S                                                                                                    |                        |  |  |  |  |
| PNP/PCI CONFIGURAT Quit without saving (Y/N) ? N 0 DETECTION                                                                                 |                        |  |  |  |  |
| LOAD BIOS DEFAULTS                                                                                                    |                        |  |  |  |  |
| LOAD SETUP DEFAULTS                                                                                                    | EXIT WITHOUT SAVING    |  |  |  |  |
| ESC : Quit 14++ : Select Item (Shift)F2 : Change Color F5 : Old Values<br>F6 : Load BIOS Defaults F7 : Load Setup Defaults F10 : Save & Exit |                        |  |  |  |  |
| Abandon all Datas & Exit SETUP                                                                                                    |                        |  |  |  |  |

Figure 4.14: Exit Without Saving

Type "Y" will quit the Setup Utility without saving to RTC CMOS SRAM.

Type "N" will return to Setup Utility.

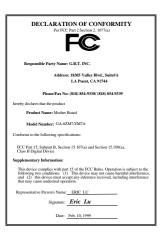

#### FCC Compliance Statement:

This equipment has been tested and found to comply with limits for a Class B digital device , pursuant to Part 15 of the FCC rules. These limits are designed to provide reasonable protection against harmful interference in residential installations. This equipment generates, uses, and can radiate radio frequency energy, and if not installed and used in accordance with the instructions, may cause harmful interference to radio communications. However, there is no guarantee that interference will not occur in a particular installation. If this equipment does cause

interference to radio or television equipment reception, which can be determined by turning the equipment off and on, the user is encouraged to try to correct the interference by one or more of the following measures:

- -Reorient or relocate the receiving antenna
- -Move the equipment away from the receiver
- -Plug the equipment into an outlet on a circuit different from that to which the receiver is connected
- -Consult the dealer or an experienced radio/television technician for additional suggestions

You are cautioned that any change or modifications to the equipment not expressly approve by the party responsible for compliance could void Your authority to operate such equipment.

This device complies with Part 15 of the FCC Rules. Operation is subjected to the following two conditions 1) this device may not cause harmful interference and 2) this device must accept any interference received, including interference that may cause undesired operation.

# Declaration of Conformity We, Manufacturer/Importer (full address)

## G.B.T. Technology Träding GMbH Ausschlager Weg 41, 1F, 20537 Hamburg, Germany

declare that the product ( description of the apparatus, system, installation to which it refers)

Mother Board GA-6ZM7/ZM7A

## is in conformity with (reference to the specification under which conformity is declared) in accordance with 89/336 EEC-EMC Directive

| In accordance with 89/336 EEC-EMC Directive                                                                                                    |                                                                                                    |                               |                                                                                                    |  |  |  |
|----------------------------------------------------------------------------------------------------|----------------------------------------------------------------------------------------------------|-------------------------------|----------------------------------------------------------------------------------------------------|--|--|--|
| EN 55011                                                                                                    | Limits and methods of measurement                                                                                               | EN 61000-3-2*                 | Disturbances in supply systems caused                                                                                       |  |  |  |
|                                                                                                    | of radio disturbance characteristics of<br>industrial, scientific and medical (ISM<br>high frequency equipment                  | I EN60555-2                   | by household appliances and similar<br>electrical equipment "Harmonics"                                                     |  |  |  |
| EN55013                                                                                                    | Limits and methods of measurement<br>of radio disturbance characteristics of<br>broadcast receivers and associated<br>equipment | ☐ EN61000-3-3*<br>⊠ EN60555-3 | Disturbances in supply systems caused<br>by household appliances and similar<br>electrical equipment "Voltage fluctuations" |  |  |  |
| □EN 55014                                                                                                    | Limits and methods of measurement<br>of radio disturbance characteristics of<br>household electrical appliances,                | 🛛 EN 50081-1                  | Generic emission standard Part 1:<br>Residual, commercial and light industry                                                |  |  |  |
|                                                                                                    | portable tools and similar electrical apprairies, apparatus                                                                     | I EN 50082-1                  | Generic immunity standard Part 1:<br>Residual, commercial and light industry                                                |  |  |  |
| 🔲 EN 55015                                                                                                    | Limits and methods of measurement<br>of radio disturbance characteristics of<br>fluorescent lamps and luminaries                | EN 55081-2                    | Generic emission standard Part 2:<br>Industrial environment                                                                 |  |  |  |
| 🔲 EN 55020                                                                                                    | Immunity from radio interference of<br>broadcast receivers and associated<br>equipment                                          | EN 55082-2                    | Generic immunity standard Part 2:<br>Industrial environment                                                                 |  |  |  |
| 🛛 EN 55022                                                                                                    | Limits and methods of measurement<br>of radio disturbance characteristics of<br>information technology equipment                | ENV 55104                     | Immunity requirements for household appliances tools and similar apparatus                                                  |  |  |  |
| DIN VDE 0855                                                                                                    | Cabled distribution systems; Equipment<br>for receiving and/or <b>distribution</b> from<br>sound and television signals         | EN 50091-2                    | EMC requirements for uninterruptible<br>power systems (UPS)                                                                 |  |  |  |
| CE marking                                                                                                    |                                                                                                    | (EC conformity                | r marking)                                                                                                    |  |  |  |
| The manufacturer also declares the conformity of above mentioned product<br>with the actual required safety standards in accordance with LVD 73/23 EEC |                                                                                                    |                               |                                                                                                    |  |  |  |
| 🔲 EN 60065                                                                                                    | Safety requirements for mains operated<br>electronic and related apparatus for<br>household and similar general use             | EN 60950                      | Safety for information technology equipment<br>including electrical business equipment                                      |  |  |  |
| EN 60335                                                                                                    | Safety of household and similar electrical appliances                                                                           | EN 50091-1                    | General and Safety requirements for<br>uninterruptible power systems (UPS)                                                  |  |  |  |
| Manufacturer/Importer                                                                                                    |                                                                                                    |                               |                                                                                                    |  |  |  |
|                                                                                                    |                                                                                                    |                               |                                                                                                    |  |  |  |

(Stamp)

Date : Feb. 10, 1999

Signature : Rex Lin Name : Rex Lin